## **EPTK ELŐLEGIGÉNYLÉS**

## **A kedvezményezettek által az EPTK felületen rögzítendő előlegigénylés folyamata**

Az EPTK-ra történő belépést követően az alábbi felületen ki kell választaniuk azt a projektet, amelyhez az előlegigénylést be kívánják nyújtani. Ez megtehető a felül található menüben a "Projektjeim" menüpontra, vagy a képernyőn a "Projektjeim" parancsikonra történő kattintással:

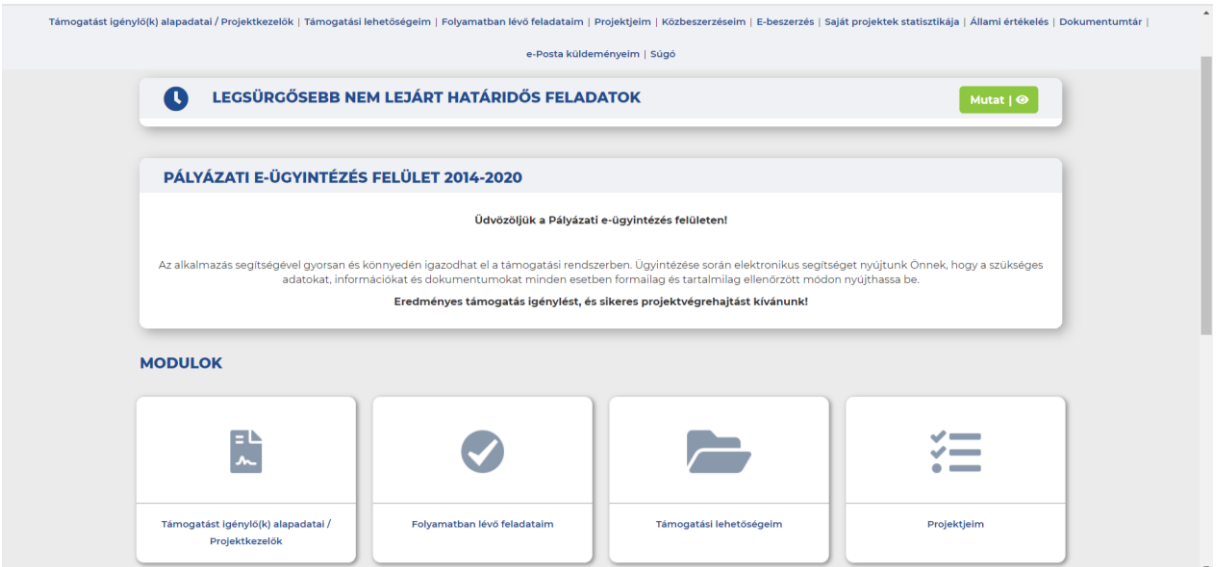

Ezt követően a megfelelő projekt kiválasztása és szerkesztésre történő megnyitása a képernyő jobb oldalán található "ceruza" ikonra történik.

A kiválasztott projektbe belépve az alábbi felületen tudják elindítani az előlegigénylést a lentebb leírt lépésekben:

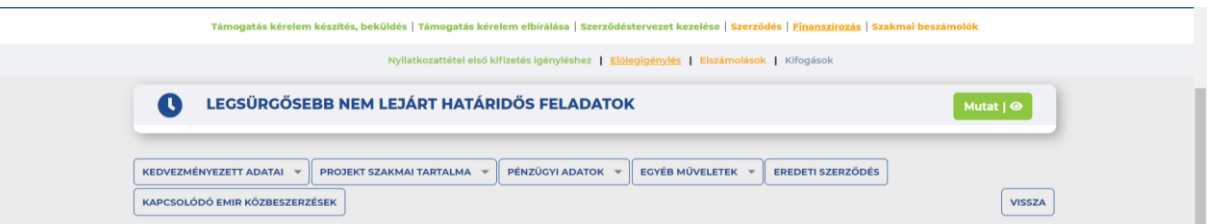

1. **Nyilatkoztattétel:** első lépésként a menüben a "Finanszírozás" menüpont alatt a "Nyilatkozattétel első kifizetés igényléshez" pontra kell kattintani, majd a következő felületen az "Új nyilatkozattétel első kifizetés igényléshez rögzítése" gombra kattintva a megjelenő felületen a kedvezményezettet kiválasztva az "Elfogadom" gombra kattintva kell megtenni a nyilatkozatot. Konzorciumi formában megvalósuló projekt esetén a nyilatkozatot valamennyi konzorciumi tagra vonatkozóan rögzíteni kell! A sikeres rögzítést zöld háttérrel kiemelt rendszerüzenet jelzi.

A nyilatkozat(ok) megtétele után válnak aktívvá z "Előlegigénylés" és "Elszámolások" menüpontok (a korábbi szürke háttér narancssárgára vált). A nyilatkozattételt csak egyszer kell elvégezni, a későbbiekben az elszámolások és az esetleges további előlegigénylések során már nem kell megismételni.

**2. Előlegigénylés rögzítése:** az aktívvá vált előlegigénylés menüpontra, majd az új támogatási előleg rögzítése gombra kattintva a lentebb látható felületen tudják az előlegigénylést rögzíteni.

Itt kötelezően kitöltendőek a \*-gal jelzett mezők: "Előleget igénylő neve, bankszámlaszáma, igényelt előleg összege (legfeljebb az adott mérföldkőre tervezett előleg összeg lehet) és a kapcsolódó mérföldkő. Mentésre kattintva hibaüzenettel jelzi, ha valamelyik nincs kitöltve.

Javasoljuk, hogy első lépésként csak a kedvezményezettet (Előleget igénylő neve) válasszák ki, és nyomjanak a mentés gombra, ugyanis a rendszer csak ezt követően tudja leszűkíteni a választható bankszámlaszámok listáját az aktuális kedvezményezett számlaszámaira.

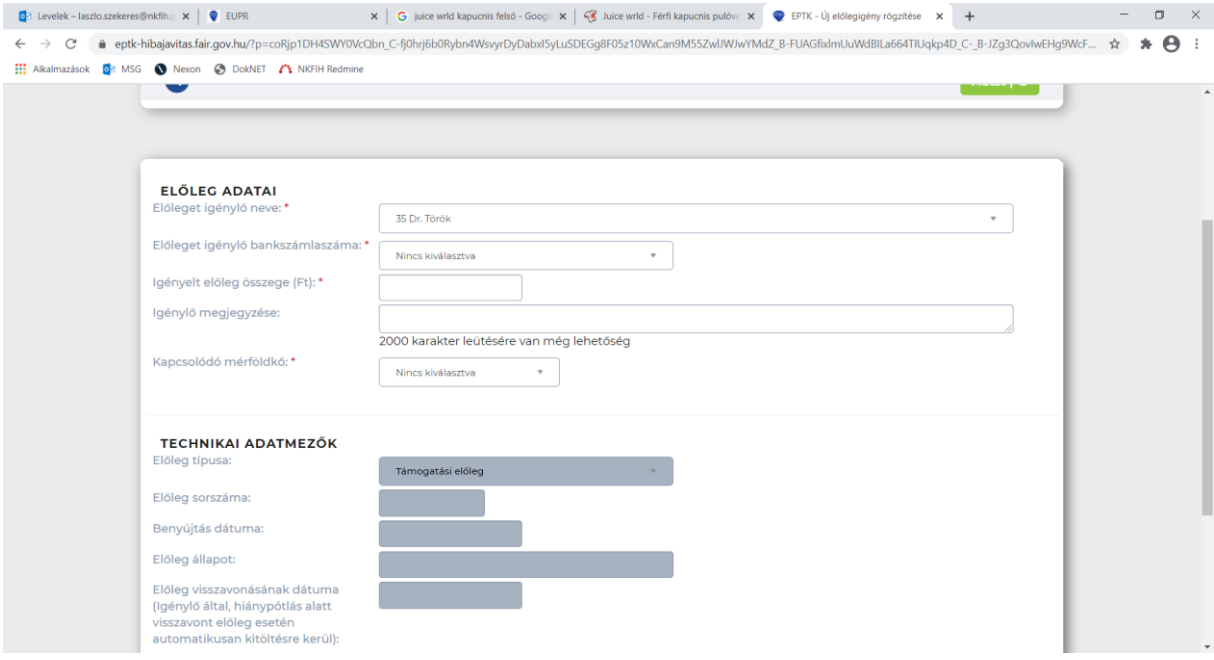

Ha minden adat megfelelően kitöltésre került, akkor a mentést követően szerkesztésre vissza kell lépni az előlegigénylésbe (ceruza ikon), és a "Beküldés" gombra kattintva kell azt beküldeni az EUPR-be. Előfordulhat, hogy a képernyőfelbontás beállításai miatt nem látszik a ceruza ikon, ekkor a görgetősávval jobbra kell menni, és akkor már látható lesz.

Itt még kapnak egy figyelmeztetést a kedvezményezettek, hogy amennyiben biztosítéknyújtásra kötelezettek, akkor csatolják az előlegigényléshez elektronikusan, valamint papír alapon is küldjék meg a Támogató részére a biztosíték dokumentumát.

Jelenleg azonban nincs kötelezően csatolandó dokumentum előírva az előlegigényléshez, az ahhoz szükséges dokumentumokat még a támogatási szerződés aláírásához be kell nyújtaniuk, de ettől függetlenül van lehetőség dokumentum csatolására a beküldés előtt.

A sikeres beküldést szintén zöld háttérrel kiemelt üzenettel jelzi a rendszer, illetve az előlegigények listájában az előleg állapota "Beérkezett"-re vált a korábbi "Rögzítés alatt"-ról.

## **Kérjük, fordítsanak figyelmet az alábbiakra:**

- az előlegeket mérföldkövenként és konzorciumi tagonként kell rögzíteni és beküldeni
- amennyiben a felhívás lehetőséget biztosít magasabb mértékű előleg lehívására, akkor előfordulhat, hogy ezt a mértéket az első mérföldkőre tervezett előleg összege nem éri el. Ebben az esetben az első mérföldkőre tervezett előleg teljes összegére, valamint a következő mérföldkőre a még lehívható előleg összegére vonatkozóan két külön előlegigénylést szükséges benyújtani.

Egy egyszerű példán keresztül bemutatva:

Teljes támogatási összeg: 100 MFt

Max. igénybe vehető előleg mértéke: 75/90% (ÁHT-n kívül/belül),

ebből első előlegként lehívható max. 60%.

Ütemezés: 1. mérföldkő előlege 40 MFt, 2. mérföldkő előlege 35 MFt, 3. mérföldkő előlege 0 MFt/15MFt

Benyújtandó előlegigények: 1. mérföldkőre vonatkozóan a teljes 40 MFt, második mérföldkőre vonatkozóan további 20 MFt.

A második mérföldkőre tervezett további 15 MFt előleg lehívására az első mérföldkő szakmai és pénzügyi beszámolójának elfogadását követően lesz lehetőség.

- nem köteles minden tag egy időben előleget kérni, az a későbbiekben is igényelhető, viszont a kifizetésre csak a kapcsolódó mérföldkő lejárata előtt kerülhet sor, tehát az igénylés benyújtása során legyenek tekintettel az átfutási időkre!
- az előleg rögzítése során jelenleg nincs lehetőség annak működési és felhalmozási célú megbontására, így a támogatási szerződés adatai alapján ezt az NKFI Hivatal végzi el. Ez azt eredményezi, hogy a kedvezményezett által beküldött előleg csökkentett összegben kerül elfogadásra (működési rész), majd egy másik előlegigény kerül rögzítésre a felhalmozási részre vonatkozóan az NKFIH munkatársai által.